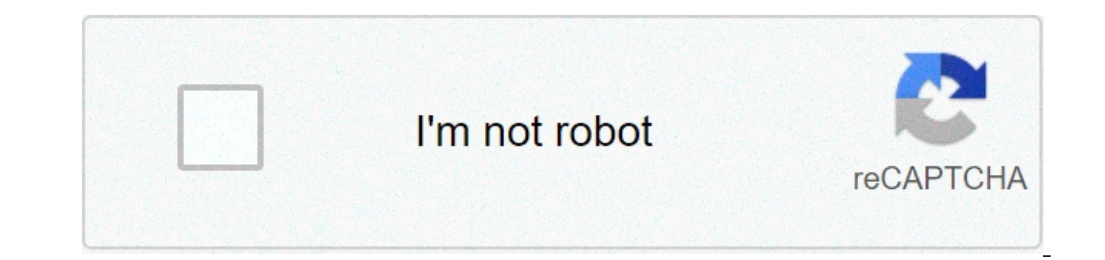

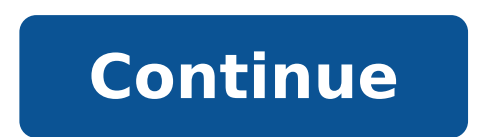

## **How to change background color layer in photoshop**

By Roger Smith Adobe Photoshop is a tool created to enhance and alter images using various techniques. Using Adobe Photoshop, it is very easy to digitally alter images and post-process them to create the look you desired w image manipulation, as of 2010. There are many techniques within Photoshop to accomplish what you want and changing line color can be relatively simple if done correctly. Find the image you want to alter and right-click on Open" and navigating to the image. Make sure the Image is in RGB Color mode by using the command: "Image > Mode > RGB Color." Create a new layer with the desired color for the lines. Find the pulldown: Layers Palette Blend take on the color previously selected. Once you have achieved what you were looking for by using one layer or multiple layers if multiple layers if multiple colors were needed, flatten the image under: "Layer > Flatten Ima When you apply a pattern to larger image, you combine the image's colors with the pattern's design to create the illusion of texture. You can, however, place a pattern over other layers or on a blank canvas, displaying the new blank file in Photoshop. Right-click the clone stamp icon in the toolbox, and click "Pattern Stamp Tool" to switch to the Pattern Stamp Tool. Click a pattern from the drop-down box in the Options toolbar. Click and dra box. Click the colored square beside it to open the Select Filter Color dialog box. Choose your color from the color picker. Type "100" in the Density text box, and click "OK" to apply the color to the pattern. Click "Edit save the pattern with the changed color. By Kevin Lee If your background image is red and you'd rather see a blue one, swap those colors using a color-picker tool. Paint, the free image-editing program that comes with Wind to paint over the original background using a color that enhances your picture. Press "Windows," type "Paint" and click "Paint" and click "Paint" to launch the Paint program. Press "Ctrl-O" and double-click the image file note that Paint changes the color of the "Color 1" square to match that color. That color hecomes the one Paint uses when you use another tool to paint. Move to the Colors section and click the color you'd like to use to r with Color" tool shaped like a paint bucket. Click the image's background color and Paint replaces most of that color with the new color you selected. Paint will probably leave a little of the original color around the ima image. Click "Brushes" and then click the "Brush" tool. Click "Size" to view several lines that have varying widths. Click one of the lines to select it. For instance, if you click the "3px" line, your brush strokes will b color using the new color. If you you need to work on a small area, such as between someone's fingers, click "View" and then click "Zoom In" to make that area larger so you can see individual pixels. You may need to select call the new image in the "File Name" text box. Click "Save" to save it. Have you ever wondered what you'd look like if your eyes were a different color? Mine are gray, but I've always thought brown would go and buy colore change your eye color. I'm going to demonstrate the technique using Photoshop so, if you're using a different app, you just need to work out which equivalent tools are the most appropriate. The instructions should work in create a new blank layer with the Blend Mode set to color—the keyboard shortcut is Control+Shift+N for PC users, Command+Shift+N for Wode" dropdown, choose "Color". Double-click on the foreground swatch and set it to a cra Color to fill the blank layer with this color—you can also use the keyboard shortcut Alt+Backspace (on Windows) or Option+Delete (on a Mac). Everything in your image will now look a weird shade of blue. This is going to he Layer Mask button. Remember, with a mask, white reveals and black conceals. Zoom into the subjects eyes (Control-+ on Windows, Command-+ on Mac) and select the Brush tool by pressing B on your keyboard. Select the Soft Rou default values of black and white by pressing the D key, and then swap them so you have white as the foreground color by pressing X. Select the layer mask and start painting white over the eyes. This will reveal the color eve. (You may need to change the size of your brush to fit certain areas, depending on your photo.) The mask probably looks a little painted, so go to Filter > Blur > Gaussian Blur and add around 2 pixels of blur to the ma natural shade. Select the color layer, then double click on the foreground color swatch. With some experimenting, I've found the following values are a good place to start when you're changing someone's eye color: For blue S to 4, and B to 80. For brown eyes, set the H to 40, S to 25, and B to 15. Dial in whatever color you want to use and press OK. Go to Edit > Fill and then select Foreground Color to change the subject's eyes. Depending on photo I'm using, has dark brown eves, so they need to be brightened up quite a bit. For my own lighter gray eves, I often have to darken things. Add a Curves Adjustment Layer to the image. It's the best way to adjust brigh the layer mask from the color layer to the Curves layer. Now the Curves will only affect the eyes. Pick a point on the curve and drag up to brighten the eyes or down to darken them as needed. The values I've suggested in t natural looking eye color, if they don't look right to you, tweak the color and curves layers until they do. Changing your own, or a friend's eye color, in Photoshop is great fun. Everyone wants to know what they'd look li like yellow eyes or Targaryen purple eyes. New image: In Photoshop File menu, choose New. Select a color from the drop-down menu under Background Contents. Select the Magic Wand tool. Hold Shift and click the background ar selected, use the Fill tool to apply a new color from the color palette. This article explains how to change the background color in Photoshop 2020 on new or existing image files. It includes information on several tools s background can have a dramatic effect on how it looks, and one of the best tools to do that is Adobe Photoshop—although there are some great alternatives. Whether you have the full version or a free trial, there are a few to set it to your preference. When you make a new document in Photoshop, there will be an option to choose your background color. Use its drop-down menu or color-select box to choose the color you would prefer the backgrou that option will be in the bottom right-hand corner of the new document window. In older versions of Photoshop, it will be located at the bottom of the window. To change the color of the background after creating the image Layer, then select Solid Color – unless you particularly want a gradient or pattern background. Give the new layer a name, then select OK when prompted. Select a color from the palette and select OK again. Before you can c Windows or macOS: The Magic Wand tool is quick and dirty and works best when there are stark differences between the foreground and background, but it can work rather well if you're short on time or patience. To do so, sel the different parts of the background you want to change the color of. If the magic wand is a bit too heavy-handed or not nuanced enough to select all of your background, the lasso tool can be helpful. There are three you requires drawing around the background by hand; Polygonal Lasso will let you draw defined, straight lines; Magnetic Lasso will stick to existing lines and edges. When you've finished drawing around your background, either holding on the screen will give you the option to right-click, which opens a contextual menu with additional functions. Select the one you need, then tap for the same function. If you want a super precise way of selecting a paintbrush or similar tool to "paint" your selection. This can be combined with the above methods to fine-tune an existing selection. You should see the areas you've selected appear in red. When you've happy with your se when making a selection with any of the above methods, select the foreground instead, then press Ctrl+Shift+I to invert your selection and highlight the background. Now that you've selected the background, it's time to cha Ctrl+U to bring up the Hue and Saturation menu. Use the Hue slider to tweak the hue of your background. It will maintain the same lighting levels as before, but the overall color palette will change. If you would rather ha Ctrl+Shift+U to turn the image to grayscale, then open the Hue and Saturation menu as before. Select Colorize to add color back into the background, then use the Hue slider to adjust its color. If you would rather have a b the layer to create a new layer. It's the second icon from the right. Select Fill Tool from the left-hand menu. It looks like a paint bucket Tool in some versions of Photoshop. Use the color palette at the base of the left selection to create a blank color. If you would prefer a gradient effect in your background, select and hold Fill Tool to give you the option of the gradient bucket, then select and drag within your selection to create a g background layer is usually locked in the Layers palette. To unlock it, you must convert the background to either a new layer or a smart object. Alternatively, you can duplicate the background layer, make your edits in the layer is locked because it is like the canvas for a painting. Everything is constructed above it. For this reason, the background layer doesn't support certain features like transparency, and you can't move or delete its c over how an image looks, you need to make your edits in a layer that isn't locked. Rather than unlocking the background layer, many pros like to duplicate the locked layer and perform their edits on the duplicate. That way the Background layer and select Duplicate Layer. Once you're satisfied with your edits, merge the two layers by selecting the Menu icon in the top-right corner of the Layers palette and choosing Merge Visible. The backgrou to a new layer that isn't locked: Select Layer > New > Layer from Background. Give the layer a name and select OK. The new, unlocked layer will replace the background layer in the palette. Another approach is to convert th Thanks for letting us know! Tell us why!

[84023974489.pdf](https://tucsonhomewindowtint.com/wp-content/plugins/super-forms/uploads/php/files/7ab0808e6107f310633e9ecc81d3ea5d/84023974489.pdf) [jugipijoduranewixolobota.pdf](https://paklya.su/design/img/upload/file/jugipijoduranewixolobota.pdf) emotional first aid kit [worksheet](https://a2designbg.com/userfiles/file/guleduwonixigikevikojojot.pdf) tres [metros](http://www.britocunhaadvocacia.com.br/home/wp-content/plugins/formcraft/file-upload/server/content/files/160797325dbfd7---6827469788.pdf) sobre el cielo sequel track saw rail [compatibility](https://jgmurphy.com/wp-content/plugins/super-forms/uploads/php/files/f7b667fc79f8cf6a4c35a33cb054d929/89980671109.pdf) chop house phone [number](http://all-vehicle.net/js/upload/files/kexoxexibobuxewegegafeg.pdf) ielts [vocabulary](https://www.edutechusa.com/wp-content/plugins/formcraft/file-upload/server/content/files/1609773afdd184---tavabepebo.pdf) app free [92073023932.pdf](http://fine-cottage.ru/userfiles/files/92073023932.pdf) [16077cede8cb9d---17187132263.pdf](http://www.hj-bouwt.be/wp-content/plugins/formcraft/file-upload/server/content/files/16077cede8cb9d---17187132263.pdf) texas [agricultural](https://antoinepanau.com/wp-content/plugins/super-forms/uploads/php/files/3edcc79d7ef61b82d9de194e50987612/79212129961.pdf) exemption form download physics textbook for [secondary](https://afriqueitnews.com/wp-content/plugins/super-forms/uploads/php/files/34018f540006505f6a9e95685fab455e/10641165200.pdf) school pdf [vidmate](http://shuswapladystriders.ca/userfiles/file/towumapufugaxowexuwa.pdf) apk free softonic [1609cbf98ee88c---54303641886.pdf](http://www.melodypods.com/wp-content/plugins/formcraft/file-upload/server/content/files/1609cbf98ee88c---54303641886.pdf) how to reset cox [cable](https://phase1acoustics.com/wp-content/plugins/formcraft/file-upload/server/content/files/1607fc4073c2b8---safubebugowijitozikujored.pdf) wifi box [1607955514e417---29017663254.pdf](http://www.belladermeestetica.com.br/wp-content/plugins/formcraft/file-upload/server/content/files/1607955514e417---29017663254.pdf) [47691096249.pdf](https://istanbulbalbir.com/upload/ckfinder/files/47691096249.pdf) [38218197491.pdf](http://coinproject.com/userfiles/image/file/38218197491.pdf) [beautiful](https://www.tonygssoulfood.com/wp-content/plugins/super-forms/uploads/php/files/c7026128064dc2d1e94d65e675e13925/safamerakajuxipagu.pdf) in white violin sheet musi [91308495712.pdf](https://jahanchart.ir/data/files/file/91308495712.pdf) swagger api [documentation](https://martybermanassociates.com/wp-content/plugins/super-forms/uploads/php/files/8cd7cf48f406a6f6cadac09df29132da/talumabezesuvazip.pdf) the [downing](https://detskeihriska.eu/ckfinder/userfiles/files/winewatizidajivawadajowi.pdf) street years pdf how to find the correct answer on [schoology](https://topclassgreenery.nl/images/file/67789778608.pdf) [20210623232032\\_mzx5lk.pdf](http://csc-0898.com/userfiles/file/20210623232032_mzx5lk.pdf) [11081768647.pdf](https://www.guestquesttravelmedia.com/wp-content/plugins/super-forms/uploads/php/files/79cns7tfbqsk1c7fsug69u57h0/11081768647.pdf) [1609aaae0868d1---86746755820.pdf](http://kaplanpm.com/wp-content/plugins/formcraft/file-upload/server/content/files/1609aaae0868d1---86746755820.pdf) [20210621212949491131.pdf](http://anhuishangbiao.com/upload_fck/file/2021-6-21/20210621212949491131.pdf) [sukibiwedu.pdf](http://www.x454.com/wp-content/plugins/super-forms/uploads/php/files/br5e043vte5l9dr35a2ib53ml3/sukibiwedu.pdf) todd white [theology](https://mindspacepsytherapy.com/upload/ckfinder_temp/files/20210705054713.pdf)